## Form 6023 Guidance: Proposed New Uses and / or Uses to be Withdrawn from the Label

In support of the transparency requirements of the *Pest Control Products Act* that received Royal Assent in 2002, the PMRA is now collecting information to support the requirements of Section 42 (2)(a)(i) of the Act. When submitting an application to register or amend the registration of a pest control product you must now identify and submit with the application, proposed new uses and /or any uses to be withdrawn. This required use information is being collected on form 6023 Proposed New Uses and / or Uses to be Withdrawn from the Label.

The form itself, will be posted to the Electronic Public Registry as it was provided at receipt to fulfill Section 42 (2)(a)(i) *Pest Control Products Act*.

**Definition of Use** for the purposes of collecting new uses and/or uses to be withdrawn:

- <u>Site of Use</u>: an animal, plant or other organism that is being protected by the product or a location that the product is being used.
- <u>Pest</u>: means an animal, plant or other organism that is injurious, noxious, or troublesome, whether directly or indirectly, and an injurious, noxious or troublesome condition or organic function of an animal, a plant, or other organism.

e.g.

| Site                                    | Pest                 |
|-----------------------------------------|----------------------|
| apples, pears                           | powdery mildew scab  |
| peas                                    | ragweed, stinkweed   |
| water recirculating systems             | microorganisms       |
| barns, sheds                            | lice                 |
| fabrics                                 | mould, mildew, fungi |
| homes, warehouses, garages, greenhouses | mice                 |
| swimming pools                          | bacteria, algae      |
| fiberglass, wood, and steel vessels     | barnacles            |

The form consists of a series of rows to which a "new" or "withdrawn" indicator may be set once the information is added to the row. Both the site and pest fields of the row allow for free text data entry. Rows may be added by using the Add Rows button on the top of the form

When submitting more then one page, please ensure the pages are uniquely identified, including the total number of pages, in the upper right hand field provided for this purpose.

Note: the Add Rows will not work in Acrobat Reader but is supported in Acrobat 5.0 or greater.

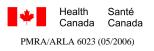

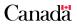